# **Ordini settimanali e creazione automatica dei ddt**

La gestione ordini settimanali consente di inserire il piano delle consegne giornaliere da effettuare ai clienti. In base al piano consegne il programma consente di emettere automaticamente i ddt ai clienti.

Questa funzione è utile, ad esempio, nel settore alimentare (panificatori) dove spesso i quantitativi da consegnare sono costanti.

Come funziona:

- − A) Inserimento destinazioni della merce (punti di consegna) su ogni cliente in anagrafica.
- − B) Inserimento ordine settimanale per ogni destinazione.
- − C) Creazione automatica dei ddt (bolle di vendita).

## **A) Inserimento destinazioni della merce**

In anagrafica clienti, aprire il cliente, premere la linguetta 'dati anagrafici', premere 'nuova destinazione':

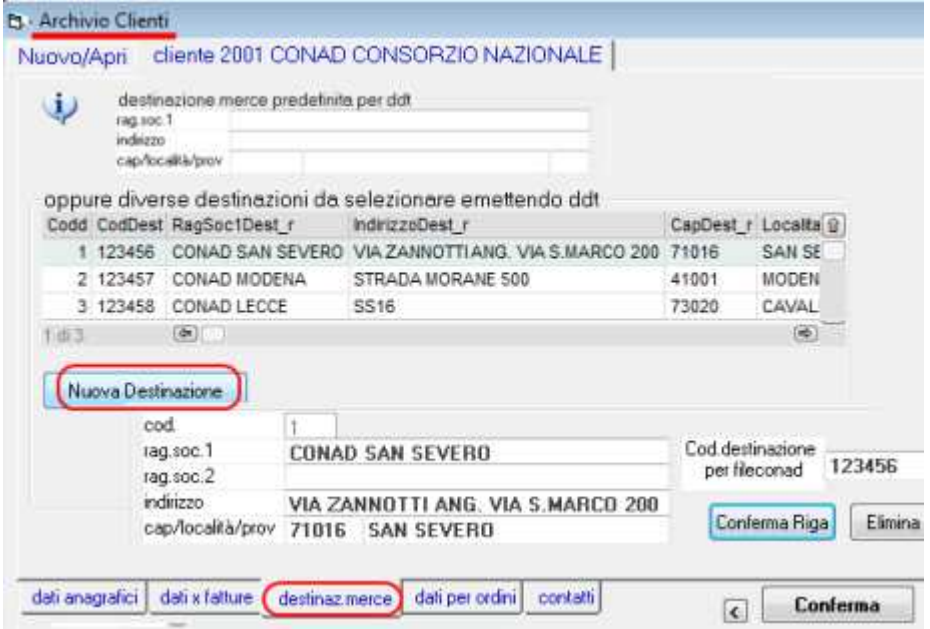

## **B) Inserimento ordini settimanali**

Dal menu magazzino/fatture/ddt/ordini aprire 'ordini settimanali e creazione bolle':

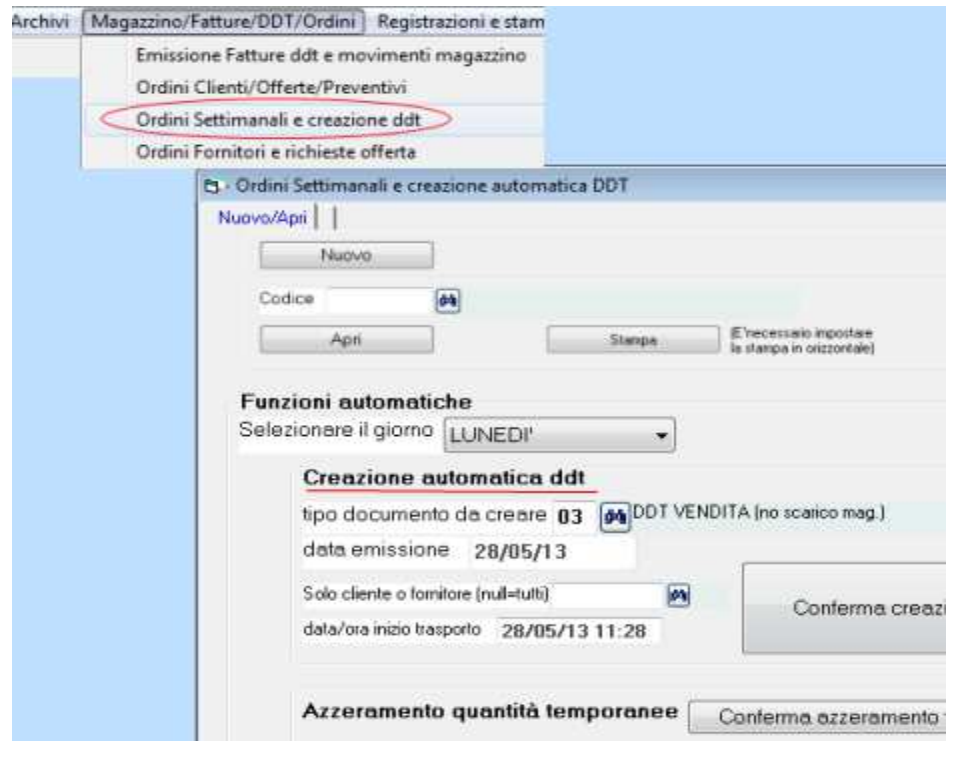

Si preme nuovo (o apri per modificare se già esistente) ed appare la schermata con il codice del cliente e la destinazione:

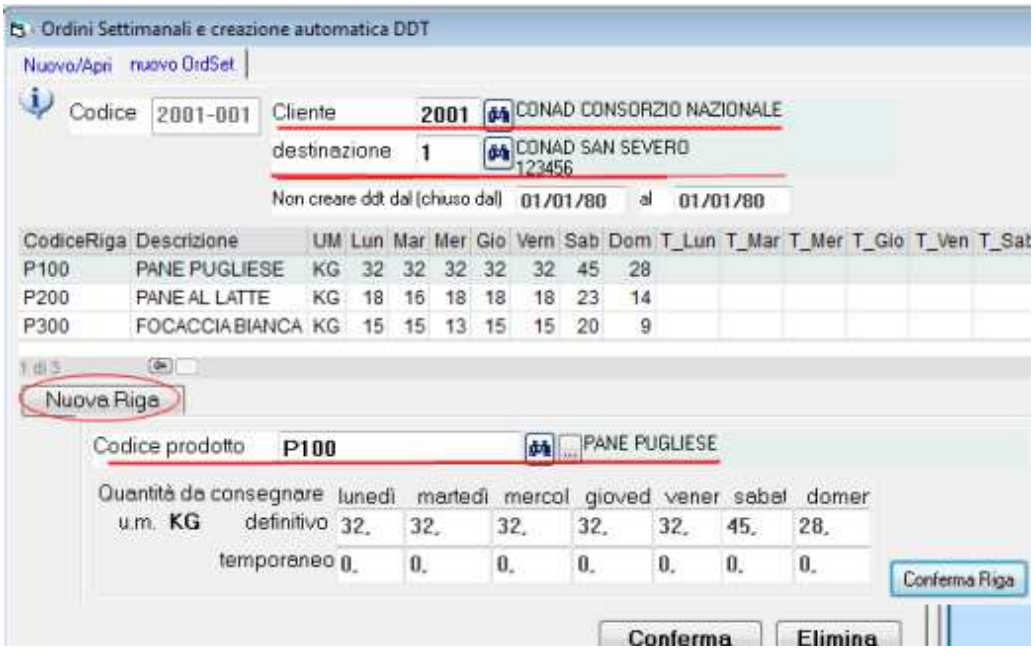

Con 'nuova riga' si inseriscono i prodotti (una riga per ogni prodotto) e le relative quantità giornaliere.

Per ognuno dei sette giorni sono previste due caselle, la quantità ordinaria e quella temporanea (straordinaria).

Nel caso di giorni speciali, ad esempio vigilia di natale, pasqua, ecc. si compila la casella del giorno desiderato inserendo la quantità temporanea straordinaria.

#### **C) Creazione automatica dei ddt (bolle di vendita)**

Si seleziona giorno della settimana, si imposta il tipo documento da creare, la data emissione e si preme 'conferma creazione ddt':

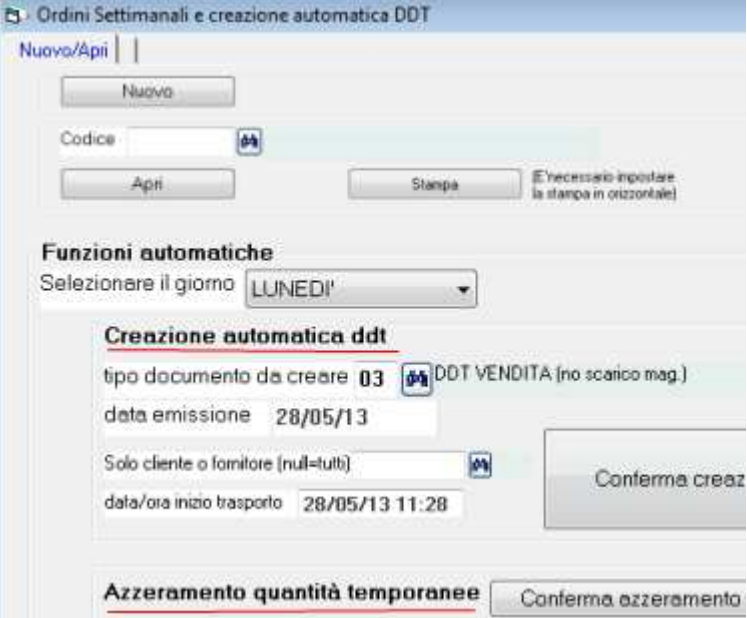

Altre opzioni: solo cliente: per emettere i ddt di un solo cliente - data inizio trasporto: per inserire sui ddt una data inizio trasporto diversa.

Il programma crea una bolla per ogni destinazione con tutti i prodotti inseriti nell'ordine con quantità diverse da zero nel giorno selezionato.

La quantità temporanea qualora sia diversa da zero nel giorno selezionato viene inserita in bolla, altrimenti viene presa in considerazione la quantità ordinaria.

Sui ddt il programma inserisce i prezzi che serviranno per la fatturazione allo stesso modo dell'emissione manuale dei ddt.

Nota: nel caso i ddt da emettere siano molto numerosi si consiglia di effettuare una backup dei dati

prima di procedere, altrimenti, qualora si dovessero eliminare le bolle create, bisognerà cancellarle ad una ad una.

La 'conferma creazione ddt' produce un report con l'elenco delle bolle create.

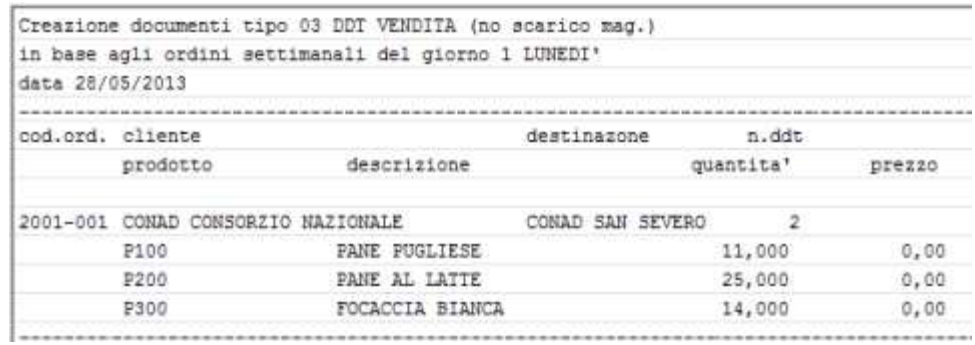

Al termine dell'elaborazione si apre la schermata per stampare i ddt.

I ddt creati automaticamente si possono aprire, modificare, eliminare e/o ristampare allo stesso modo dei ddt inseriti manualmente. Essi seguono il normale iter per fatturazione differita e la creazione del FileConad.

#### **Azzeramento quantità temporanee**

Questa funzione azzera le quantità temporanee del giorno selezionato. Bisogna effettuare l'azzeramento temporanei dopo aver emesso i ddt.